# **Measure Platform Installation Guide**

**Measurement and Data Analysis Platform** 

# **Measure Platform Overview**

The measure platform is a tool dedicated to measure, analyse, and visualise the metrics and to extract and show information of the software engineering processes.

- Implement the tools to automatically measure software engineering processes during the whole software lifecycle by executing measures defined in SMM standard and extracted from a catalogue of formal and platform-independent measurements.
- Provide methodologies and tools which allow measure tools provider to develop a catalogue of formal and platform-independent measure.
- Implement storage solution dedicated to measurements resulting of measure execution in big data context.
- Implement visualization tools to expose the extracted results in an easy-readable fashion, so allowing a quick understanding of the situation and the possible actions that can be taken to improve the diverse stages of the software lifecycle.
- Implement an extension mechanism dedicated to the integration of external analysis tools will provide long terms analysis and predictive evaluations on collected measures.
- Implement an Extended API allowing to facilitate the integration on Measure Platform with external tools and services.

The platform activity is organised around its ability to collect measurement by executing measures defined by the SMM standard. SMM measures are auto-executable component, implemented externally, which can be interrogated by the platform to collect measurements.

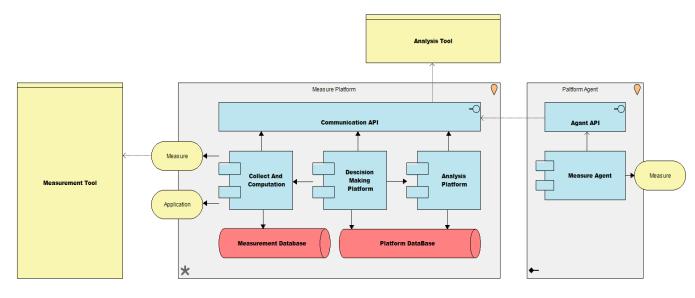

Figure 1. Architecture overview of Measure Platform

**Measure Platform:** Central component of this deliverable, the Measure platform provides services relate to data collection, analysis and display. It's composed of six sub-components:

**Platform Agent:** Measure tools on client side which collect data. The executable measure provides a way to collect data in physical world. A measure can be executed on platform side and collect physically this data through an existing measure tool. A Measure can also be directly executed on client side (a computer close to measured element) by the intermediary of a Platform Agent.

**Measurement Tools**: A Measurement Tool is and external tool which collects or calculates measurement from a specific source. In context of the project, 5 Measurements tools has been developed (see section 3) and a lot of existing tools in the market (such as SonarQube for code quality metrics) can be also considered as Measurement Tools.

**Analysis Tools**: An Analysis Tool a set of external services which work on the historical measures values in order to provide advanced and valuable analysis function to the platform. In order to support a large set of analyses services and do not limit to it a specific technology, the Analysis Tools are external processes. The analysis tool is integrated to the platform using a specific API. This integration includes embedded visualisation provided by the analysis service into the platform.

**Measures**: A Measure is a small and autonomous Java program based on the SMM specification which can collect measurements. A Measure can be Direct (Collect of measurement in physical world), a Proxy (Ensure communication between a Measurement Tool and the Platform) or Derived Measure (Measure calculated by the aggregation of existing Measures).

**Applications**: An Application is a set of Measures aggregated together in order to address a functional requirement. The application is associated with a visual dashboard which is directly integrated into the Decision-Making platform when the Application is deployed on a project.

| System                   | Linux, Windows            |                                                                                   |                                                                              |  |
|--------------------------|---------------------------|-----------------------------------------------------------------------------------|------------------------------------------------------------------------------|--|
| Installation<br>Scenario | Minimum<br>Requirement    | Standard Configuration<br>(500 Metric Collection,<br>Basic Analysis, 50<br>Users) | Advanced Analysis<br>(+2000 Metrics, All<br>Analysis Services, 200<br>Users) |  |
| RAM                      | 4 Go                      | 8 Go                                                                              | 16 Go                                                                        |  |
| Processor                | 32-bit, 4 cores           | 64-bit, 4 cores                                                                   | 64-bit, 8 cores                                                              |  |
| Hard Disk                | 80 GB for system<br>drive | 80 GB for system drive                                                            | 200 GB for system drive                                                      |  |

# Hardware and Software Requirements

# Prerequisite

# Install MySQL Database

• Download MySQL Community Server ver. 5.7 or above:

https://dev.mysql.com/downloads/mysql/

• Install MySQL using these instructions:

https://dev.mysql.com/doc/refman/5.7/en/installing.html

• Create a new database named "measureplatform".

Using MySQL Command Line Client:

CREATE DATABASE measureplatform;

# Install Elasticsearch

• Download Elasticsearch ver. 6.5.4

https://www.elastic.co/downloads/elasticsearch

• Unzip the application in your tool directory.

## Install Kibana

• Download Kibana ver. 6.5.4

https://www.elastic.co/downloads/kibana

• Unzip the application in your tool directory

# Java 1.8 Installation

• Download and install the jdk8 in your environment:

http://www.oracle.com/technetwork/java/javase/downloads/jdk8-downloads-2133151.html

# **Measure Platform Installation**

# Download

• Download the last released version of the MeasurePlatform

https://github.com/ITEA3-Measure/MeasurePlatform/releases

• Unzip the platform in your tool directory.

# Installation and Configuration

Platform is configured using a property file named **application.properties**. This property file has to be put in the same folder of the measure-platform-1.0.0.jar binary application.

# Edit the application.properties file:

#### Table 1 : Local Storage configuration

| Property                                | Description                                                      | Default Value / Example |
|-----------------------------------------|------------------------------------------------------------------|-------------------------|
| measureplatform.storage.measure         | path of the local storage directory for measures.                | /home//storage/measures |
| measureplatform.storage.applicati<br>on | path of the local storage directory for measurement application. |                         |

#### Table 2 : Data Base configuration

| Property                                | Description                     | Default Value                              |
|-----------------------------------------|---------------------------------|--------------------------------------------|
| spring.datasource.url                   | JDBC URL of the database        | jdbc:mysql://localhost/measur<br>eplatform |
| spring.datasource.username              | Login of the MySQL database.    |                                            |
| spring.datasource.password              | Password of the MySQL database. |                                            |
| spring.datasource.driver-<br>class-name | Driver JDBC for MySQL           | com.mysql.jdbc.Driver                      |

#### Table 3 : Platform configuration

| Property                                    | Description                                                             | Default Value                    |
|---------------------------------------------|-------------------------------------------------------------------------|----------------------------------|
| measure.kibana.api<br>measure.kibana.adress | Ip of the Elasticsearch installation.<br>Ip of the Kibana installation. | localhost:9200<br>localhost:5601 |
| server.port                                 | Port of the MeasurePlatform web                                         | 80                               |
|                                             | application                                                             |                                  |

# Table 4 : Mail Service Configuration of Measure Platform

| Property                                         | Description                  | Default Value  |
|--------------------------------------------------|------------------------------|----------------|
| spring.mail.host                                 | Url of the mail service      | smtp.gmail.com |
| spring.mail.port                                 | Port of the mail service     | 587            |
| spring.mail.username                             | Login of the mail account    |                |
| spring.mail.password                             | Password of the mail account |                |
| spring.mail.protocol                             | mail protocole               | smtp           |
| spring.mail.tls                                  |                              | true           |
| spring.mail.properties.mail.smtp.auth            |                              | true           |
| spring.mail.properties.mail.smtp.starttls.enable |                              | true           |
| spring.mail.properties.mail.smtp.ssl.trust       |                              | smtp.gmail.com |

Example of application.properties file:

| #Local Storage<br>easureplatform.storage.measure=/home//storage/measures<br>easureplatform.storage.application=/home//storage/measures |
|----------------------------------------------------------------------------------------------------|
|                                                                                                    |
| easureplatform.storage.application=/home//storage/measures                                                                             |
|                                                                                                    |
|                                                                                                    |
| #DataBase Configuration                                                                                                    |
| pring.datasource.url=jdbc:mysql://localhost:3306/measureplatform                                                                       |
| pring.datasource.username=                                                                                                    |
| pring.datasource.password=                                                                                                    |
| pring.datasource.driver-class-name=com.mysql.jdbc.Driver                                                                               |
| *Platform Configuration                                                                                                    |
| erver.port=80                                                                                                    |
| easure.kibana.adress=localhost:5601                                                                                                    |
| easure.kibana.api=localhost:9200                                                                                                    |
|                                                                                                    |
| #MailService Configuration                                                                                                    |
| pring.mail.username=                                                                                                    |
| pring.mail.password=                                                                                                    |
| pring.mail.host=smtp.gmail.com                                                                                                    |
| pring.mail.port=587                                                                                                    |
| pring.mail.protocol=smtp                                                                                                    |
| pring.mail.tls=true                                                                                                    |
| pring.mail.properties.mail.smtp.auth=true                                                                                              |
| pring.mail.properties.mail.smtp.starttls.enable=true                                                                                   |
| pring.mail.properties.mail.smtp.ssl.trust=smtp.gmail.com                                                                               |

# **Running Measure Platform**

# 1. Start MySQL

# 2. Start Elasticsearch

./elasticsearch-6.5.4/bin/elasticsearch

# 3. Start Kibana

./kibana-6.5.40/bin/kibana

# 4. Start the Measure platform

java -jar measure-platform-{version}.war

# **Connection using the default Platform Account**

At deployment, the Measure Platform is created with 1 default administrator account:

| Administrator account |       |
|-----------------------|-------|
| Login                 | admin |
| Password              | admin |

# It is highly recommended to change this password during the first launch of the platform

# **Measure Agent Installation**

The Platform Agent in an autonomous application connected to the Measure Platform via the Communication API. It allows to deploy and execute measures on client side and the configuration of measure execution remains administrated remotely by the platform.

In most of the cases, measures are executed on platform side and they manage a connection with external data sources to collect required data. But it's not always possible to execute measures on platform for various reasons like network configuration, security policy, and scalability or because of the mechanisms used by the measure to collect data. To address this issue, we have developed an autonomous agent which provides the following services:

- Allow to execute direct measure on client side, closer of measured element instead of executing it on platform side.
- Ensure the scalability of the Measure platform by providing a way to execute time-consuming measures on remote computers while maintaining a centralized control of measure's execution.
- Solve common issues related to Network Security rules in Industrial context by allowing to deploy the Measure Platform different networks than where the monitored data sources is stored.

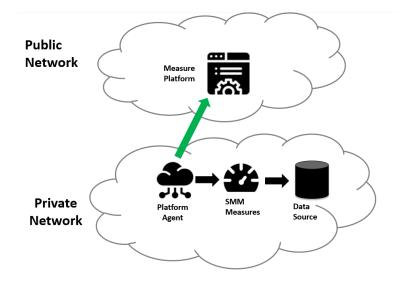

# Download

• Download the last packaging of the Agent:

https://github.com/ITEA3-Measure/MeasureAgent/releases

• Unzip the platform in your tool directory.

#### Installation and Configuration

Platform is configured using a property file named **application.properties**. This property file has to be put in the same folder of the measure-platform-1.0.0.jar binary application.

#### Edit the application.properties file:

| Property                | Description                                    | Example                       |
|-------------------------|------------------------------------------------|-------------------------------|
| measure.repository.path | Path of local directory containing<br>measures | C:/work/MEASURE/Agent/storage |
| measure.server.adress   | IP of MeasurePlatform Server                   | localhost:80                  |
| measure.agent.name      | Name of the Agent (Must be Unique)             | Agent1                        |

#### Example of application.properties file:

```
measure.repository.path=/home/measure/storage
measure.server.adress=xxx.xxx.xxx/measure
measure.agent.name= MyAgent
```

# **Deploy Measure on Agent**

The Measure which can be executed by the agent must be manually deployed. During the configuration, you have defined the path of the storage folder, a directory which will contain the measures deployed on your agent.

- Unzip the packaged Measure
- Copy the unzipped Measure on storage folder.

# **Expected Directory Organisation Example:**

```
/agent/storage
/agent/storage/MyMeasure
/agent/storage/MyMeasure/MyMeasure-1.0.0.jar
/agent/storage/MyMeasure/MeasureMetadata.xml
/agent/storage/MyMeasure/lib
```

# **Running Measure Platform Agent**

java -jar measure-agent-1.0.0.jar

#### Visualise Agent on Server Side

When an agent is started, it is automatically registered on the Measure Platform. The list of agents actually registered on the Measure Platform can be consulted on the "Platform > Remote Agent" page.

#### **Visualise Available Measure**

The measures deployed on agents can be visualised on the Measure Catalogue page like other measures deployed on server. The Host indicates the name of the agent which provides this measure.

#### Instantiate Client-Side Measure

Like for server-side measures, you have to create an instance of a client-side measure in order to collect it. The only differences to a server-side measure is that, at this time it is not possible to execute once a client-side measure. The client-side measure instance has to be scheduled.